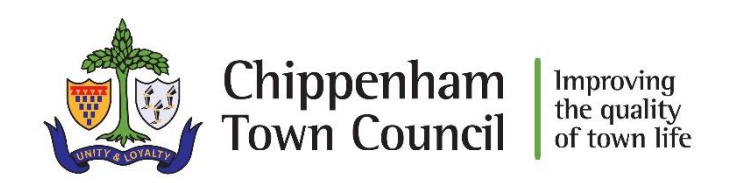

# PRIVACY & COOKIES

## **Privacy & Cookies**

Recent legislation from the European Union has meant that websites must provide clear information about their use of cookies to their customers. We want to ensure that you are fully aware of the use of cookies on our website.

## **What are cookies?**

Cookies are small text files stored on your computer when you are browsing the internet.

They help track your use of the site and to personalise your journey around the website. These cookies can be stored so that if you return to a website, that website server can recall the information from the cookies to tailor your experience of the website. The cookies store information only for as long as you are viewing the website.

## **How do we use cookies?**

At chippenham.gov.uk, like many other websites, we use cookies to enhance functionality (e.g. form filling).

We will not use cookies to collect personally identifiable information about you.

# **Are cookies safe?**

Cookies are perfectly safe to be stored on your computer and almost all web browsers have cookie storing enabled as the default setting. However, all browsers have the option of disabling cookies being stored on your computer if you prefer.

## **How can I change my cookie settings?**

Most web browsers can be set to prevent you from receiving new cookies, notify you before accepting cookies or disable cookies altogether. If you feel you would like to change your personal interaction with cookies, you can adjust storage of cookies settings through your web browser by look at our Cookie control section.

## **What happens if I disable cookies?**

Please note that disabling cookies on your browser will reduce your ability to complete forms in an easy manner. Disabling cookies will not prevent you from completing forms or viewing our website.

# **Cookies on chippenham.gov.uk**

We want to make sure you are fully aware of the cookies we use and what they do on chippenham.gov.uk.

Here is a full guide to our cookies explaining the name of the cookie as it would appear on your computer, a description of what the cookie is used for and a rating from our technical teams on level of information held.

These are all the cookies currently used by our website.

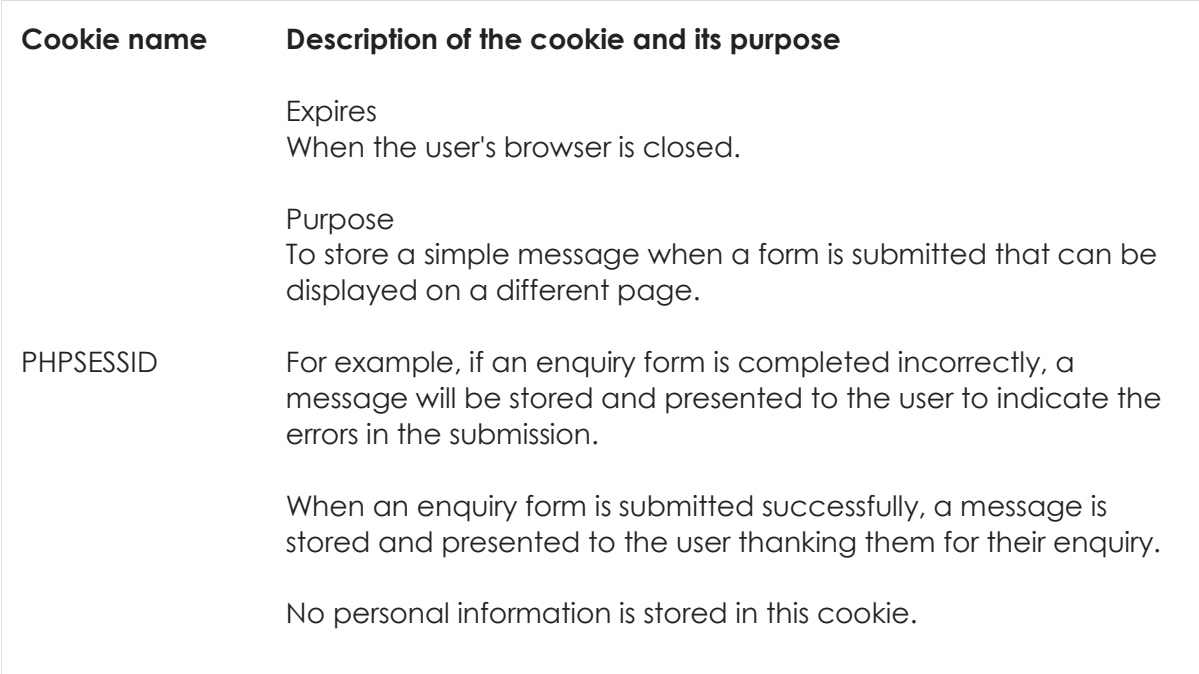

## **Cookie control**

Cookies are usually enabled by default on your browser, so if you have not changed your settings, you should expect to accept cookies from websites.

If you wish to change your cookie settings we have provided a guide below for you.

Please note that if you do disable cookies, you can allow cookies from certain approved websites by adding the website homepage to your exceptions list.

First, find out what your default web browser is on your computer, or the browser you use most often to access the internet. To work out what browser you are using, simply open the internet as usual and then follow the steps below:

## **PC Users**

On the tool bar at the top of your browser click 'Help' and choose the 'About' option from the drop down. This will tell you the browser type and version.

# **Mac Users**

Open the internet as usual and once open, click on the Apple icon in the top left corner and choose the 'About' option. This will tell you the browser type and version.

Once you know the browser you are using, you can find the cookie settings using the guide below relevant for your browser:

#### **Internet Explorer 8 and earlier versions**

- Locate and click on the 'Tools' tab on the menu areas of your browser.
- Select 'Internet Options'.
- This should open a pop up box with several tabbed options.
- Select the 'Privacy' tab from the list.
- Internet Explorer has a high, medium, low auto-adjust system for internet content handling. Configure your own settings by clicking the advanced tab and ticking the 'Override automatic cookie handling'. Settings above 'Medium' will disable cookies. 'Medium' or below will enable cookies.

## **Mozilla Firefox**

- Locate and click on the 'Tools' tab on the menu areas of your browser.
- From the list of options on the drop down menu, click on 'Options'.
- This should open a pop up box with several tabbed options.
- Select the 'Privacy' tab from the list.
- You should now have some options for 'Tracking' and 'History'. Under the 'History' drop down menu, select 'Use customer settings for history' to adjust your cookie settings.

## **Google Chrome**

- Locate and click on the 'Spanner' icon.
- From this menu, select 'Settings'.
- Within settings you will see tabs on the left hand side. Select the tab called 'Under the Hood'.
- Select the tab at the top called 'Content Settings'.
- This brings up your content controls including cookie permissions.
- Select the option you feel most comfortable with.

## **Safari**

- Locate and click on the 'Cog' icon at the top of your browser.
- From the list of options, select 'Preferences'.
- This should open a pop up box with several tabbed options.
- Select the 'Privacy' tab from the list.
- This will open the tab page that allows you to control cookie settings.

#### **If you have another browser…**

Please check the help settings within your browser or use a search engine to find answers on the best way to enable or disable cookies in your chosen browser. Please note, we are not responsible for the content on external websites.

#### **If you want more information…**

You can visit for an in-depth guide to cookies and how to control, delete and understand them.

Link to http://www.aboutcookies.org/